**Ergo Romanian Crack** 

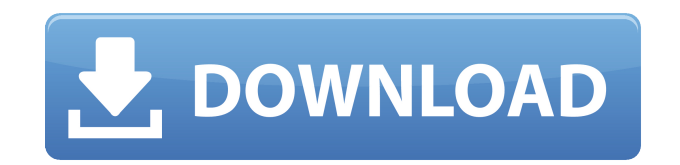

## **Ergo Romanian Crack + Download [Latest]**

\* Works with any standard QWERTY keyboard, whether connected via USB, PS/2 or even the PS/2 keyboard port on the back of a computer or laptop. \* Installation of the Romanian keyboard requires only the download and installation of the small ~250KB utility application. The application can be run from any Windows install, including from a USB flash drive. \* Configurable keyboard shortcut to switch between Romanian and the default Windows layout. \* A keyboard label is displayed during the process. \* No language training or customization of your keyboard layout is required. \* Only one keyboard is required for both the Romanian and the default Windows layout. \* Automatic reconfiguration of your keyboard when connecting to a new computer. \* For optimal reading of the text, the keyboard is configured with the right-hand side shift state. The user only needs to press the Shift key to toggle between the two keyboard states. \* Ergo Romanian is compatible with any Dvorak keyboard. \* Installing Ergo Romanian does not alter the Windows keyboard settings or keyboard shortcuts. Copyright (C) 2008-2016, César D. Méndez Gómez Version 1.1 The author disclaims all copyright interest in this code of the project. More information about this license may be found in the LICENSE.txt file, in this same folder. #D20 Created with version 1.5 of Java on Mon Mar 18 08:28:27 2008 The functionality of this code is based on a Java project that is available on the web, at the address This Java code is under the GNU General Public License (GPL) and can be downloaded from the link below: The project is hosted in the César D. Méndez Gómez web site: The copyright and licensing information can be found on this page: If you use this code for your own project, or if you wish to report any bugs, you can send a message to: celdg

#### **Ergo Romanian Crack**

Ergo Romanian is a keyboard macro recorder, with one built-in support for the Romanian language, as well as a keyboard macro editor with various levels of import/export. In order to enter a macro, just activate the macro recorder and use any standard QWERTY keyboard. Enter the text, keys to be pressed, and press the "macro" button. After pressing "macro", the macro is entered into the user's clipboard. If the "Export to File" button is pressed, the entered macro is exported to a file. This file can be loaded back into the macro editor in order to

create new macros, edit existing ones, or import other macros. The Ergo Romanian keyboard macro editor also supports keyboard hotkeys. Such hotkeys can be associated with macros, or, by entering "Hotkeys" into the macro editor, to have them automatically enter a specific macro after a hotkey is pressed. The keyboard hotkeys can also be assigned to macros in order to auto-run them. Just load a macro into the macro editor, and then press the "Hotkeys" button to list all hotkeys, and press one to run it. The hotkey will automatically be entered into the macro to perform the specified action. There is also a language selection button, which allows for switching from English to Romanian. KEYMACRO NOTES: - The notepad window that is opened after pressing "Export to File" will display the macro entered, along with its metadata. One can make changes to the entered macro, and even add new ones. Please note that the macro editor cannot see inside the notepad window. - If the user chooses to make changes to the macro while editing it, the macro editor will only save the last entry, making it easy to revert to the original macro. The user can also save the currently edited macro, by pressing "Save to File" and then loading the file in the macro editor. - The following keyboard hotkeys are available: I: toggles between the keyboard language indicators. Q: cycles through all the currently installed keyboard layouts. W: deletes the current keyboard layout. P: toggles the "Keyboard Layout" on the system tray. K: loads the "QuickKeys" application. G: shows the "Main Menu" window. H: toggles the "Hotkeys" window. L: saves the currently edited macro. S: toggles the "Softkey" 2edc1e01e8

## **Ergo Romanian Crack +**

Ergo Romanian is a new keyboard layout for computers with QWERTY keyboards. It is available for free download and installation. Ergo Romanian uses Roman diacritics instead of letters Q, W, Y, and K. It's a very easy layout to learn, and yet it requires virtually no training. Ergo Romanian is a great alternative to Windows, and it could replace Windows in many office environments where this is desired. Ergo Romanian is a full featured keyboard layout, and yet it requires almost no maintenance. It's not just a keyboard layout, it's a universal solution for any computer where text input is needed. [url] Ok, this was a while ago. I would like to get more opinions on what people think. There are two issues that I would like to address: [url] The first one is the fact that I have all of the letters within the same row. I am unsure if this is best or if it is a good idea for Romanian. The second issue is the ability to change from normal to accented letters. This is not my issue but I want to hear other peoples opinions on this. Quis custodiet ipsos custodes? Who can watch the watchmen?"No one is paying attention to your post reports"Why do posters that claim to have me blocked keep sending me pms and responding to my posts? That makes no sense. Ok, this was a while ago. I would like to get more opinions on what people think. There are two issues that I would like to address: [url] The first one is the fact that I have all of the letters within the same row. I am unsure if this is best or if it is a good idea for Romanian. The second issue is the ability to change from normal to accented letters. This is not my issue but I want to hear other peoples opinions on this. Quis custodiet ipsos custodes? Who can watch the watchmen?"No one is paying attention to your post reports"Why do posters that claim to have me

<https://techplanet.today/post/failed-to-initialize-the-emulator-pes-2013> <https://tealfeed.com/basics-agriculture-book-pdf-exclusive-mcr8y> <https://techplanet.today/post/aikmanseriesprogrammingwithcpdfcracked-freedownload> <https://reallygoodemails.com/comilumgo> <https://joyme.io/coetremulpa> <https://reallygoodemails.com/ealpiinni> <https://tealfeed.com/site-uri-html-gata-facute-hot-vdhl4> <https://joyme.io/conscumtaza>

#### **What's New in the Ergo Romanian?**

\* Romanian alphabet is a QWERTY layout. The default keyboard is the standard QWERTY keyboard with the shift keys pressed. \* Added Romanian diacritic letters (after the non-Romanian letters) for non-Romanian keys: Q, W, Y, K \* When the non-Romanian key is in the Shift state, the Romanian diacritic letter is moved to the shift state, like it happens on QWERTY. \* Left-handed user can easily choose between a right or left layout. There's no need to buy a special version for left hand. \* Ergo Romanian is a de facto standard QWERTY layout for the Romanian language. \* The alphabet can be customized, changing the diacritics and the number of the space states (more space equals more letters) \* It's an easy-to-use application: just click on the button and Ergo Romanian will do its job. \* If you are using a special keyboard, simply choose it from the drop-down list. Ergo Romanian will install the optimal keyboard layout for your keyboard. Features: \* Two desktop themes to choose from (generic or modern) \* Lots of settings to customize \* Non-Romanian (Q, W, Y, K) letters can be moved to the Shift state, making space for Romanian diacritic letters \* Use any Romanian-made keyboard \* Easy to use \* No need to buy another keyboard with Romanian letters \* Designed for users that have never used Romanian language \* The alphabet can be customized \* By default, all the Romanian characters (except for Cyrillic) have a space state \* You can move those letters to a shift state \* Saves you time typing and makes the text fluent \* Saves you from typing errors \* Works with any standard QWERTY keyboard \* Works with any QWERTY keyboard layout (e.g., QWERTY, Colemak,...) Known limitations: \* Non-standard keyboard (e.g. DWANGO, NUE) \* Special keyboards, e.g. TELETYPE, SPACEBAR \* No words that end with any diacritic letter, for example, camarìa ("room" in Romanian), îngerul ("angel" in Romanian) \* There is no option for the letter â (Romanian for "a"), because it doesn't exist in QWERTY. However, Romanian-made keyboards have â pressed in QWERTY position. Changelog: 2018-01-23 - Fixed the non-Romanian letters issue: the letters Q, W, Y, K are now moved to the Shift state after each press of a non-Romanian key, taking advantage of

# **System Requirements:**

Pentium 4 or higher. 16 GB of RAM. 256 MB of free hard disk space. DirectX 9.0c Windows XP, Vista, or Windows 7 The installation file is around 2 GB in size and is included in the downloadable package. Note: The program can be installed on Windows 2000, but not on Windows 98. The program was tested on Windows XP SP2. Screenshots: Simply beautiful. Unlike other programs that display a plain black image onscreen, Total Photo Maker

Related links:

<https://friengo.com/wp-content/uploads/2022/12/VeryPDF-PDF-Stitch.pdf> <https://www.candipipes.com/wp-content/uploads/2022/12/SpyDefy.pdf> <https://arabamericanbusinesscommunity.org/wp-content/uploads/2022/12/VSEncryptor.pdf> <https://edu-exam.net/wp-content/uploads/2022/12/CD-DVD-Copy.pdf> <https://notout100.com/tsplus-remote-support-1333-free-pc-windows-latest/> <https://moronencaja.com/wp-content/uploads/2022/12/NSBatch.pdf> <https://elperiodicodelmotor.es/wp-content/uploads/2022/12/Winspot.pdf> [http://eveningandmorningchildcareservices.com/wp-content/uploads/2022/12/Lenovo-Laptop-To-Hotspot-Conver](http://eveningandmorningchildcareservices.com/wp-content/uploads/2022/12/Lenovo-Laptop-To-Hotspot-Converter-Crack-Free-April2022.pdf) [ter-Crack-Free-April2022.pdf](http://eveningandmorningchildcareservices.com/wp-content/uploads/2022/12/Lenovo-Laptop-To-Hotspot-Converter-Crack-Free-April2022.pdf) [https://beliketheheadland.com/wp-content/uploads/2022/12/Karen\\_039s\\_Calculator\\_\\_Latest.pdf](https://beliketheheadland.com/wp-content/uploads/2022/12/Karen_039s_Calculator__Latest.pdf) <http://thejirehstore.com/?p=>